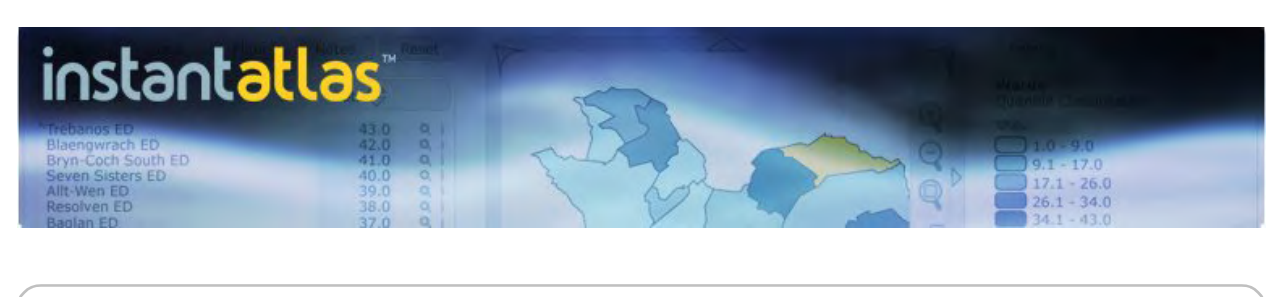

## **Benefits of InstantAtlas™**

**Enhances the value of your data**

Make it easy for your audience to see regional and local patterns and trends in performance using InstantAtlas stand-alone, dynamic reports instead of static tables and charts. Bring your data to life and help people make informed decisions.

**Makes your data stand out**

Your data competes for the attention of staff, partners and clients inside and outside your organisation. InstantAtlas stand-alone, dynamic reports catch the reader's eye and make your data stand out from the crowd.

**Quick and easy to implement**

You can take data from a spreadsheet, publish an InstantAtlas stand-alone dynamic report and place it on your web site in just a few minutes. You do not need any special technical knowledge. You use familiar tools. If you can use a Microsoft Excel spreadsheet and an Internet browser then you can publish and maintain InstantAtlas reports.

**Use and re-use as often as you need**

Pay once then use, and re-use, an InstantAtlas stand-alone dynamic report for different geographies and different statistics across your organisation. The more you use InstantAtlas the greater the return on your investment.

**No need to "re-invent the wheel"**

InstantAtlas stand-alone, dynamic reports are created from ready-to-use templates. There is no development required. You only buy the templates that you need to display your data.

**Low cost compared to Internet mapping server solutions**

InstantAtlas allows you to deliver interactive, web mapping for as little as 10% of the cost of using map server software.

**Flexible and portable**

InstantAtlas reports are stand-alone web pages. There is no software to install on your web server. You can place them on a web site, in a content management system, make available for download, send by email or distribute on CD.

For more information visit [www.instantatlas.com](http://www.instantatlas.com/) or call 0131 624 8935

Date: 20/10/05, ©GeoWise Ltd. InstantAtlas is a trademark of GeoWise Ltd. Images include ©Crown copyright material.

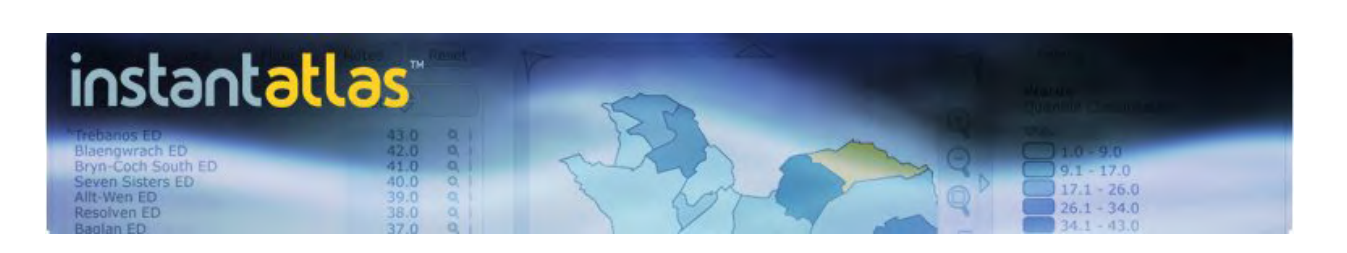

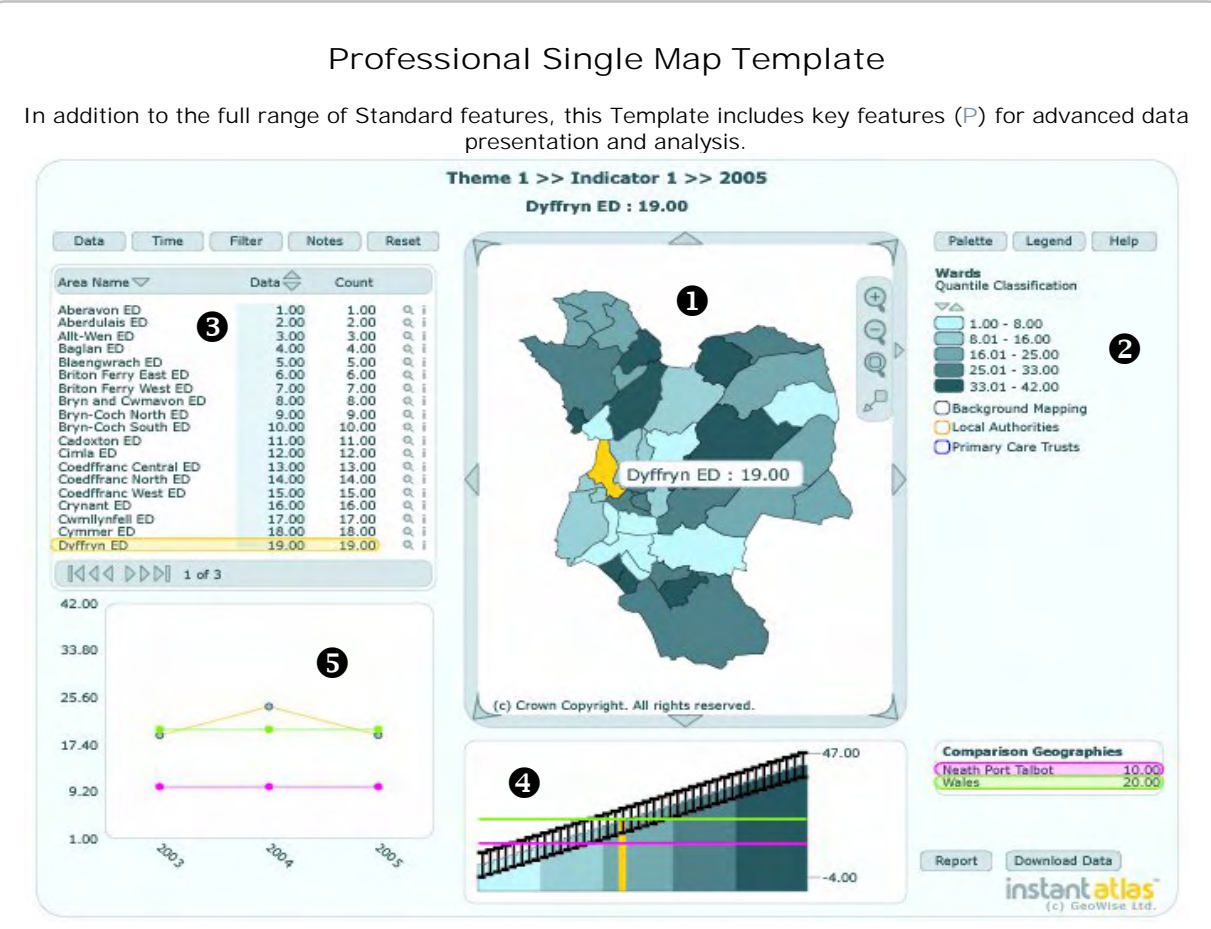

## **O** Map

- Pan, zoom in, zoom out, area zoom, resize
- Toggle large map/small map and map toolbar
- Display points, lines, areas & background images
- Click a feature in the map to select it
- Apply geographic filters to map and all data
- Zoom to features when geographic filter is applied
- Tool tip displaying name and data value
- Hover over a feature to highlight data in table and charts

#### **<sup>2</sup>** Legend

- Adapted to both continuous and discrete data
- Shade map based on continuous, quantile, equal interval and standard deviation legend types
- Display proportional circles
- Increase/decrease number of classes
- Shade map based on discrete classes
- Hover over classes to highlight objects in map, data table and charts
- Palettes conforming to accessibility guidelines
- Toggle contextual geographies and background mapping
- *P* Apply same class intervals to all indicators
- *P* Download Data button linking to external resource
- *P* Button to link to other dynamic reports

Visit www.instantatlas.com to see examples of reports created using this template or contact InstantAtlas Sales on +44 131 6248935.

## $\Theta$  Data table

- Display the names of geographic features
- *P* Display a rate and a count for each feature
- Sort data by rate (ascending/descending)
- Sort features by name (ascending/descending)
- Next/previous and first/last page buttons
- Button to zoom to each feature
- Link to external information for each feature
- Separate data table for comparison geographies
- Click a comparison geography to zoom to on map

#### $\Theta$  Bar Chart/Pie Chart/Dot Plot

- *P* Choose between ordered bar chart or dot plot displaying standard deviation
- Pie chart displayed for categorical indicators
- Click a bar to select a geographic feature
- Display data for comparison geographies
- *P* Display error bars (confidence limits)

### $\Theta$  Time Series Chart

- Hover over feature in map or data table to display time series trend
- Freeze trends in chart for simultaneous display
- Display trends for comparison geographies

*Requirements for use of this template: InstantAtlasTM software (Publisher)*

- 
- *Adobe SVG plug-in version 3.0 for Windows*
- *Internet browser compatible with Adobe SVG reader*
- *Microsoft Excel 97 or later*
- *Digital map data in SHP or MID/MIF format*

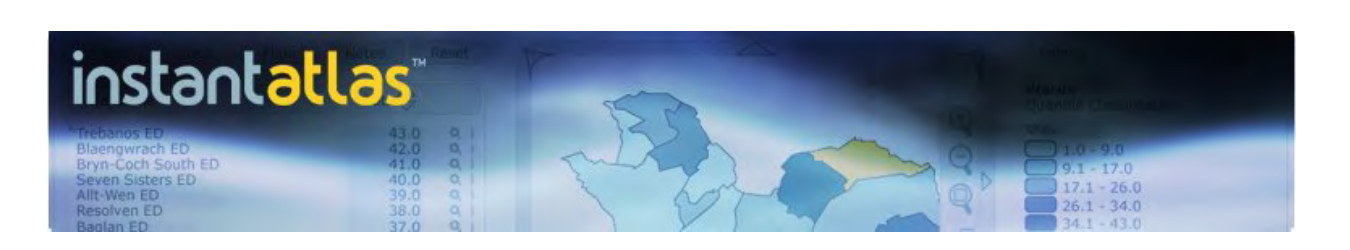

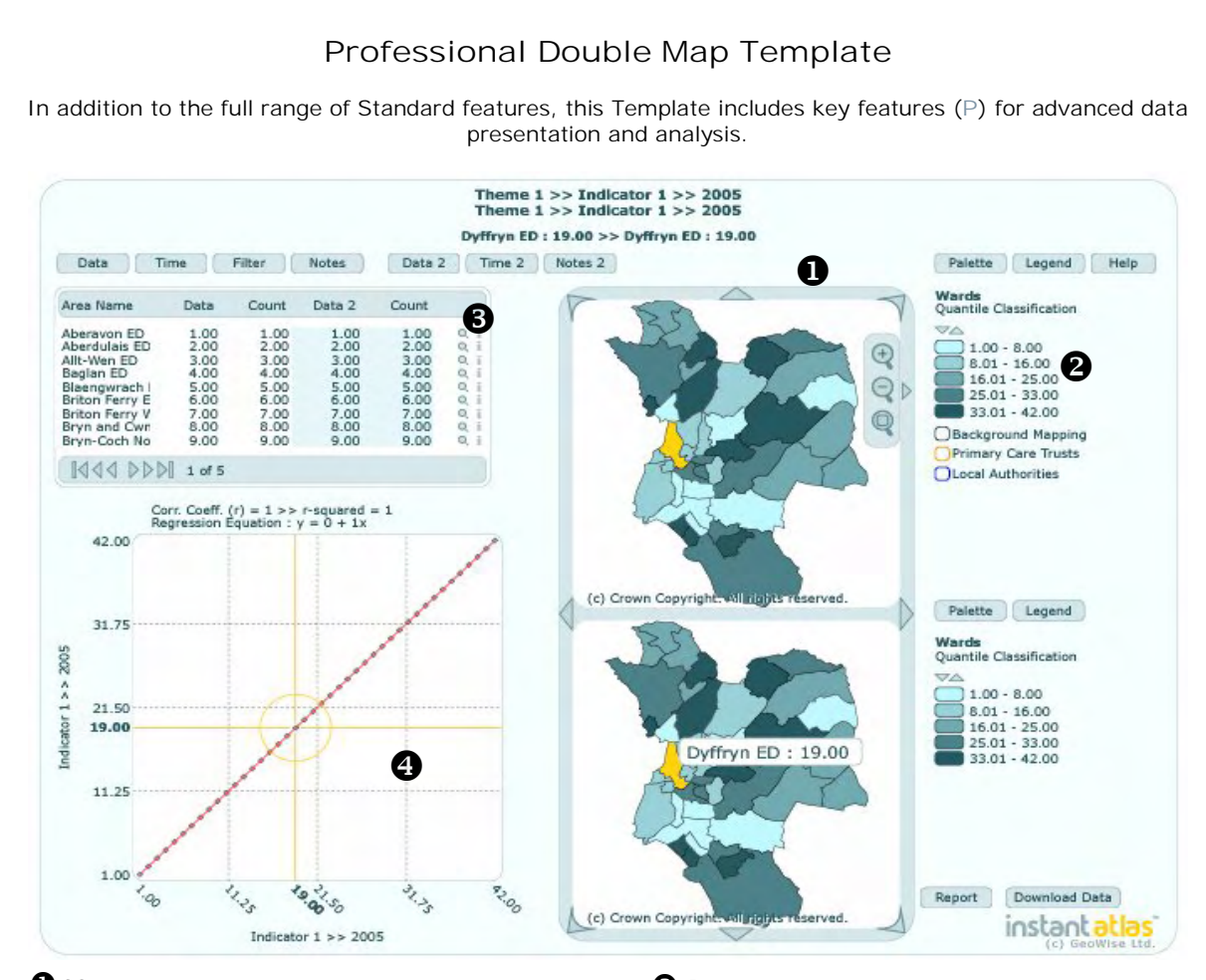

#### **O** Maps

- Twin maps for side-by-side comparison
- Pan, zoom in, zoom out, resize
- Area selection zoom
- Zoom applied in both maps
- Toggle map toolbar
- Display points, lines and areas
- Display background images
- Apply geographic filters to the map and all data
- Zoom to features when geographic filter is applied
- Tool tip displaying name and data value
- Hover over a feature to highlight data in table and charts

# **Legend**

- Adapted to both continuous and discrete data
- Shade map based on continuous, quantile, equal interval and standard deviation legend types
- Display proportional circles
- Increase/decrease number of classes
- Shade map based on discrete classes
- Hover over classes to highlight objects in maps and data tables
- Palettes conforming to accessibility guidelines
- Toggle contextual geographies and background mapping
- *P* Apply same class intervals to all indicators
- *P* Download Data button linking to external resource
- *P* Button to link to other dynamic reports

#### **D** Data table

- Display the names of geographic features
- *P* Display a rate and a count for each feature
- Sort data (ascending/descending)
- Sort features by name (ascending/descending)
- Next/previous and first/last page buttons
- Button to zoom to each feature
- Link to external information for each feature

#### $\bullet$  Scatterplot

- *P* On-the-fly calculation of correlation coefficient (Pearson R and  $R^2$ ) and regression equation
- Line of best fit
- Labels for x and y axes
- Hover over a point to identify x and y axis values
- Hover over a point to highlight feature in map and data table

*Requirements for use of this template: InstantAtlasTM software (Publisher)*

- 
- *Adobe SVG plug-in version 3.0 for Windows*
- *Internet browser compatible with Adobe SVG reader*
- *Microsoft Excel 97 or later*
- *Digital map data in SHP or MID/MIF format*

Visit www.instantatlas.com to see examples of reports created using this template or contact InstantAtlas Sales on +44 131 6248935.

Date: 20/10/05, ©GeoWise Ltd. InstantAtlas is a trademark of GeoWise Ltd. Images include ©Crown copyright material.